**AminetGuide**

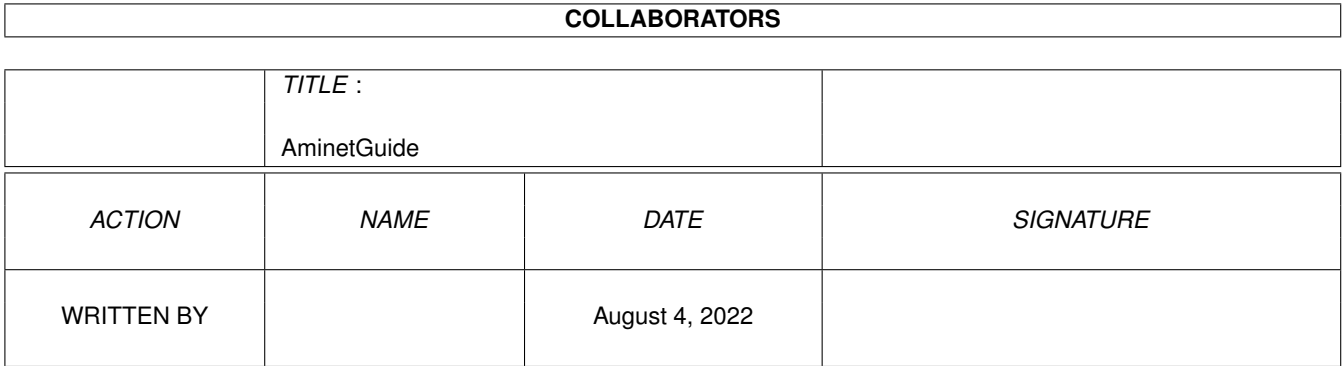

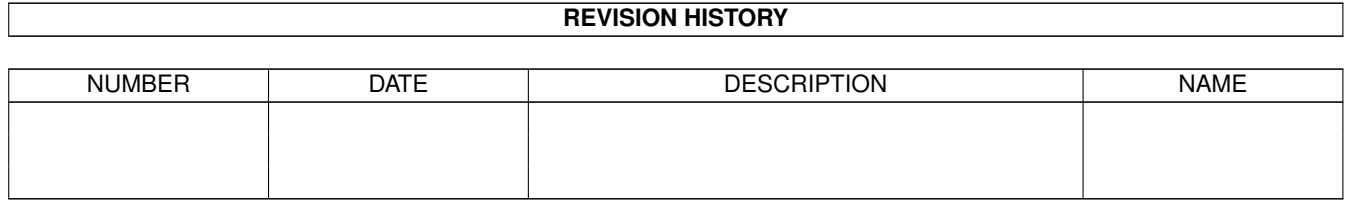

# **Contents**

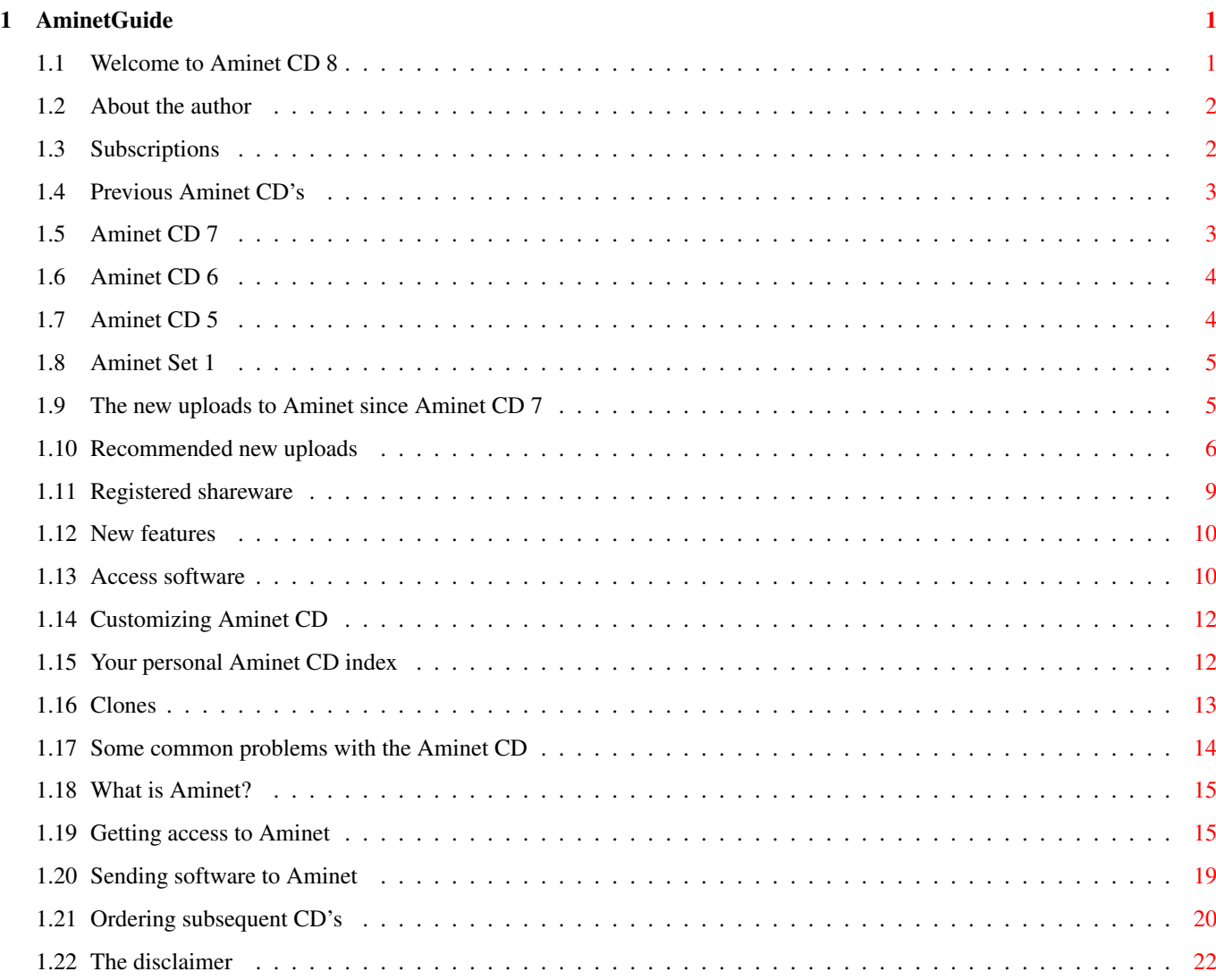

# <span id="page-3-0"></span>**Chapter 1**

# **AminetGuide**

# <span id="page-3-1"></span>**1.1 Welcome to Aminet CD 8**

WELCOME TO AMINET CD 8  $\leftrightarrow$ Deutsch Copyright 1995 Urban Müller As on every CD (check our subscriptions ), we have loads of new material for you. Under 35M of this CD have appeared on older Aminet CDs . The (uncompressed) contents are: 620M of new stuff out since the making of Aminet CD 7 450M of modules sorted by style and rating 50M of top downloads used to complete the charts 2M of registered shareware: DeliTracker 2.18 For the following types of data we have special guides: Games An index of well programmed directly startable games Demos An index of compatible demos, sorted by quality Pictures A database with scaled down versions of the images Information is also available on: New features What the previous CDs didn't have Access software Find, Prefs, and all the other tools Customizing How to adapt Aminet CD to your taste Troubleshooting

What to do if problems occur What is Aminet Information about our distributed archive Accessing Aminet How to download directly from Aminet Submitting How to get your software onto Aminet. Free CDs! Ordering Where to order Aminet CDs and subscriptions Disclaimer Legal mumbo jumbo plus virus warning

# <span id="page-4-0"></span>**1.2 About the author**

The guy who selected, arranged, documented and sorted the contents of this CD for you is me, Urban Müller, the main administrator of Aminet. All the support software is from me, too. You can reach me at umueller@wuarchive.wustl.edu if you have any feedback about this CD.

Of course this CD would not have been possible without the help of the countless people involved in the administration of Aminet, not to mention the thousands of uploaders. Special thanks go to:

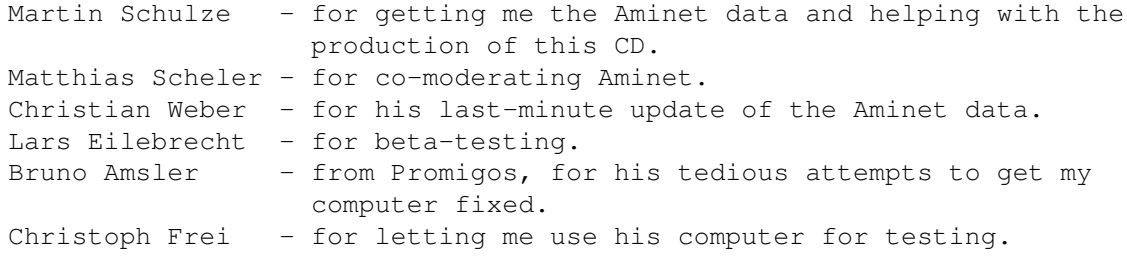

Yours truly....

Urban Müller

### <span id="page-4-1"></span>**1.3 Subscriptions**

Subscriptions

If would like the Aminet CD sent to you every two months and save money at the same time, then ask your dealer about subscriptions. If you order from Amiga Library Services in the USA, the subscription price is \$89.95 for six issues, which means about \$15 per issue instead of about \$20. The price does not include shipping (\$4 anywhere worldwide).

The address is:

Amiga Library Services 610 North Alma School Road Suite 18 Chandler, AZ 85224-3687 U.S.A.

Voice/Fax +1-602-491-0442

You may want to ask you local dealer if he offers subscriptions, too.

# <span id="page-5-0"></span>**1.4 Previous Aminet CD's**

Previous Aminet CDs

As you may know, the Aminet archive has much more material than fits on a single CD. If you want more, check the following older CDs, if you want all of Aminet, you need all the CDs listed below.

> Aminet CD 7 - The newest, the best, and 9000 pictures (Aug 1995) Aminet CD 6 - The newest, the best, and 1800 demos (Jun 1995) Aminet CD 5 - The newest, the best, and all the games (Mar 1995) Aminet Set 1 - The complete Aminet on a newly made 4 CD set (Jan 1995)

# <span id="page-5-1"></span>**1.5 Aminet CD 7**

Aminet CD 7 - The newest, the best, and 9000 pictures

Aminet CD 7 contains over 1 gigabyte of freely distributable software. The newest file included is dated June 26th. Besides the the new software, the CD concentrates on pictures and clip art. The space on the CD is used as follows: 650M of software newer than Aminet CD 6 350M of images 50M of top downloads These consist of: 1500 pictures (+7700 clip art images in large archives) 1250 tools 380 mods 130 games 70 demos

The pictures were collected from various sources besides Aminet and were not found on earlier Aminet CDs.

Aminet CD 7 costs US \$19.95 or DM 25. Order info Index

# <span id="page-6-0"></span>**1.6 Aminet CD 6**

Aminet CD 6 - The newest, the best, and all the games

Aminet CD 6 contains over 1 gigabyte of freely distributable software. The newest file included is dated Apr 28th. The space is used as follows (uncompressed sizes):

520M of software newer than Aminet CD 5 500M of demos 20M of top downloads These consist of: 1800 demos 1300 tools 350 mods

140 pics 120 games

The demos were collected from various sources besides Aminet, and almost none of them have appeared on previous Aminet CDs.

The disks also contains all Amiga Report magazines issued so far.

Aminet CD 6 costs US \$19.95 or DM 25. Order info Index

# <span id="page-6-1"></span>**1.7 Aminet CD 5**

Aminet CD  $5$  - The newest, the best, and all the games

The software on Aminet CD 5 can be divided in four parts: 210M of stuff that's newer than Aminet Set 1 450M of stuff that's newer than Aminet CD 4 (includes the above) 180M of games that can be run directly off the CD 20M of the most popular software

Mainly, Aminet CD 5 contains the software uploaded between 8-Oct-94 and 8-Feb-95, that's a total of 2600 archives. In addition, you get all the 1000 games we have on Aminet. Aminet 5 was made after Aminet Set 1, so if you want \*all\* of the Aminet data, you need Aminet Set 1 + Aminet CDs 5 and up.

Aminet CD 5 costs US \$19.95 or DM 25. Order info . Note: Sold out at most companies.

# <span id="page-7-0"></span>**1.8 Aminet Set 1**

Aminet Set 1 - The complete Aminet on 4 new CDs

As you probably know, there is a big archive behind all those Aminet CDs. Aminet Set finally brings you the complete archive on four newly created CD-ROMs.

If you already have several Aminet CDs, buying the Aminet Set still makes sense for the following reasons:

1. Even if you have all Aminet CDs, you still lack a lot of software from Aminet. And the less CDs you already have, the more additional software you get from the set:

If you already have The set gives you an additional

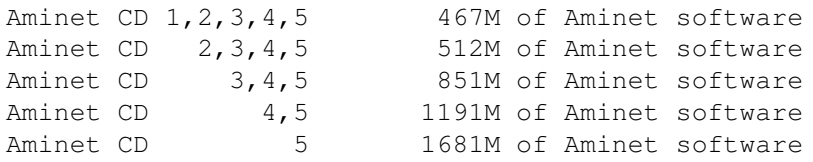

- 2. Aminet Set 1 presents its data more nicely than the previous CDs. As you can see on this CD, all games and demos can be started directly, the images are in a nice image data base, and the modules are presented in a list that is sorted by style. Also, there are a lot of German descriptions as well as a Fish and a SaarAG index. This is missing on the older CDs but present on Aminet Set, so buying some of the same data a second time can make sense.
- 3. Aminet Set 1 is better organized than the previous CDs. Until now, the Images from Aminet have been scattered on all the Aminet CDs. Aminet Set brings them all on the same CD, just as all other types of data. Also, using Aminet Set you can search the complete Aminet very quickly and easily, including a very fast full text search of all the .readme files.

Aminet Set costs US \$39.95 or DM 59. Order info Index (huge!)

### <span id="page-7-1"></span>**1.9 The new uploads to Aminet since Aminet CD 7**

New uploads to Aminet since Aminet CD 7

Almost everything on this CD is unseen before. But here we're only talking about what uploaded to Aminet since the previous CD was made,  $*not*$  about what was integrated from other sources.

The best way to browse the new files is looking at the directory sorted new files index of this CD. Select your general area of interest, and then hit the 'Browse' button in AmigaGuide to hop from directory to directory. Another approach is to check the charts of most downloaded files, where most of the files listed are new (the very latest have been omitted, tho). Finally, check our list of

> recommendations of the most interesting new

files.

And of course you can check the new files index sorted by directory , by name or by age , or search for something in the CD index.

### <span id="page-8-0"></span>**1.10 Recommended new uploads**

These are the recommended new uploads of Aminet CD 8, for once selected not by me but by Martin Schulze. Games, demos or mods are not listed here because there exist separate best-of lists for them.

Adresses, appointments, videos: All easy to administer using freely distributable Amiga programs.

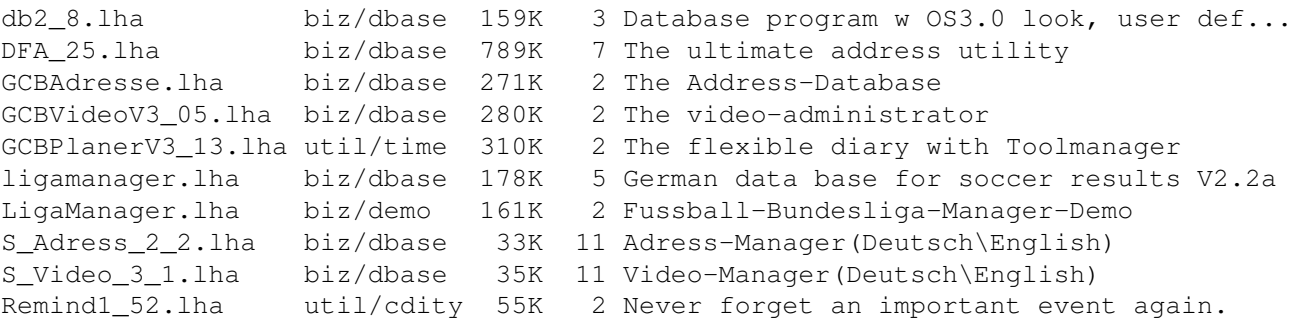

Some demo versions of commercial software: DiavoloBackup.lha biz/demo 370K 6 Demo of V3.0 of the new backup software

Xi31Demo.lha biz/demo 612K 10 Demo of XiPaint 3.1 - 24bit-Paintprogram

As on almost every CD, we have a new version of the biggest TERMinal program, and in addition an answering machine for ZyXEL modems.

ZVT1\_6u.lha comm/misc 604K 6 Call receiver with fax/data V 1.6 hydracom.lha comm/term 150K 5 Bidirectional file xfer protocol, v1.0r6 term\_030.lha comm/term 632K 10 V4.4, MC68020/030/040/060 version term\_deutsch.lha comm/term 134K 10 V4.4, Deutschsprachige Dokumentation term\_doc.lha comm/term 203K 10 V4.4, AmigaGuide format and library ← documentation term\_dvi.lha comm/term 217K 10 V4.4, Documentation in TeX-DVI format term extras.lha comm/term 262K 10 V4.4, HydraCom, ARexx scripts, sound files,  $\leftrightarrow$ transl term\_libs.lha comm/term 126K 10 V4.4, XPR and XEM libs term\_locale.lha comm/term 264K 10 V4.4, Locale and blank catalog table file term\_main.lha comm/term 633K 10 V4.4, Distribution for all Amigas term\_ps.lha comm/term 276K 10 V4.4, Documentation in PostScript format

term\_roadmap.txt comm/term 31K 10 V4.4, Introduction to the distribution ( $\leftrightarrow$ what to do term\_source.lha comm/term 797K 10 V4.4, Source code to program and user  $\leftrightarrow$ interface li Assember, C, E or Oberon: All of it freely distributable. Barfly1\_25.lha dev/asm 574K 2 Barfly Assembler Development System PhxAss420.lha dev/asm 335K 4 PhxAss V4.20 68xxx Macro Assembler amigae.lha dev/e 693K 9 The Amiga E v3.2a distribution amigae\_e.lha dev/e 454K 9 The Amiga E v3.2a extras archive  $\text{qcc270 base}$ .lha dev/gcc 1.5M 2 Gcc v2.7.0 - Base part - C/C++/ObjC ← Compiler set f  $\texttt{gcc270c.lha}$  dev/gcc 759K 2 Gcc v2.7.0 - C part - C/C++/ObjC Compiler  $\leftrightarrow$ set for  $qcc270c020.1$ ha dev/qcc 708K 2 Gcc v2.7.0 - 68020 C part - C/C++/ObjC  $\leftrightarrow$ Compiler se  $\texttt{gcc270cp.lha}$  dev/gcc 1.8M 2 Gcc v2.7.0 - C++ part - C/C++/ObjC Compiler  $\leftrightarrow$ set fo  $qcc270\_cp020.1$ ha dev/qcc 1.7M 2 Gcc v2.7.0 - 68020 C++ part - C/C++/ObjC  $\leftrightarrow$ Compiler  $\text{qcc270\_doc.lha}$  dev/qcc 1.1M 2 Gcc v2.7.0 - Doc part - C/C++/ObjC Compiler  $\leftrightarrow$ set fo  $\text{qcc270}_\text{in}$ clib.lha  $\text{dev}/\text{qcc}$  918K 2 Gcc v2.7.0 - Headers and Libs part - C/C++/  $\leftrightarrow$ ObjC Co  $\texttt{gcc270\_objc.hha}$  dev/gcc 639K 2 Gcc v2.7.0 - Objc part - C/C++/ObjC  $\leftrightarrow$ Compiler set f  $\text{gcc270\_020objc.lha dev/gcc}$  617K 2 Gcc v2.7.0 - 68020 Objc part - C/C++/ObjC  $\leftrightarrow$ Compiler  $\text{gcc270\_readme.lha } \text{dev/gcc } 119K$  2 Gcc v2.7.0 - README part - C/C++/ObjC  $\leftrightarrow$ Compiler set  $\text{qcc270 src.ha}$  dev/gcc 7.9M 2 Gcc v2.7.0 - Sources part - C/C++/ObjC  $\leftrightarrow$ Compiler se ixemul bin.lha dev/gcc 1.6M 3 IXemul.library 41.3 ixemul\_src.lha dev/gcc 1.4M 3 IXemul.library 41.3 Obrn\_A\_bin.lha dev/obero 531K 11 A freely-distributable Oberon-2 compiler Obrn\_A\_lib.lha dev/obero 597K 11 The library and examples for Oberon-A Obrn\_A\_src.lha dev/obero 308K 11 The source code for Oberon-A Obrn\_A\_up1.lha dev/obero 376K 7 Update #1 for Oberon-A 1.6 Easy creation of GUIs: tri14dev.lha dev/gui 328K 3 Triton GUI creation system. r1.4 dev tri14usr.lha util/libs 212K 3 Triton GUI creation system. r1.4 usr VisualArts25.lha dev/gui 350K 4 A Powerful GUI builder for WB2 & WB3 Ever had to repair a disk? DiskSalv11\_32.lha disk/salv 118K 11 Dave Haynie's DiskSalv version 11.32 Texts of interest to all Amiga users: JuggleGuide111.lha docs/help 23K 8 Beginners guide to ball juggling. v1.11 ACDGv12.lha docs/hyper 59K 2 AmigaGuide to \*ALL\* Amiga CDROMs! v1.2<br>AmigaVPC.lha docs/hyper 18K 3 Amigaguide comparison of Amiga and PC docs/hyper 18K 3 Amigaguide comparison of Amiga and PC amil r363.lha docs/hyper 22K 11 BIG LIST of Amiga Persons/Companies/Zines. ARexxAppGuide.lha docs/hyper 64K 10 AmigaGuide version of ARexxAppList. TBOML10s.lha docs/hyper 18K 11 The Big Old Monitor List, Monitor Specs ar313.lha docs/mags 93K 8 Amiga Report 3.13, fixed version ar314.lha docs/mags 78K 7 Amiga Report 3.14, July 30, 1995 ar315.lha docs/mags 87K 4 Amiga Report 3.15, August 17th

ar316.lha docs/mags 81K 2 Amiga Report 3.16, September 5, 1995 ARTv1i2A.lha docs/mags 27K 10 AR Tech Journal, Vol 1 Issue 2 in  $\leftrightarrow$ AmigaGuide form ARTv1i2H.lha docs/mags 73K 10 AR Tech Journal, Vol 1 Issue 2 in HTML form AmigaFAQ.lha docs/misc 458K 3 Amiga: Frequently asked questions 5.07.95 Amiga\_FAQ\_g.lha docs/misc 477K 3 Amiga: H ufig gestellte Fragen ( 5.07.95) AminetContest.lha docs/misc 22K 3 Log of Aminet Contest # 1 AmiFileSafe.txt docs/rview 16K 11 REVIEW: Ami-File-Safe (AFS) filesystem AmiFile\_Safe\_2.txt docs/rview 7K 8 FOLLOWUP: Ami-File-Safe (AFS) filesystem Here are the newest drivers and tools for the CyberGFX graphics board software: CGraphX210u.lha gfx/board 394K 2 CGraphX gfx extension update 2.10 CyberBootLogo.lha qfx/board 70K 10 8-bit CyberGraphX 2.0 logo image for use  $\leftrightarrow$ with PicB CyberGrab12.lha gfx/board 18K 5 Screen-Grabber for CyberGraphX, V1.2 CyberPrefs.lha gfx/board 16K 9 CyberPrefs 40.21 for CyberGfx cybershow51.lha gfx/board 91K 2 SlideShow&Viewer(incl.PCD)for CybGfx&AGA cybertvplayer.lha gfx/board 565K 10 Video player (HHsYUVSq) for CyberGfx&AGA CyberView2\_2.lha gfx/board 30K 5 Universal Image Viewer for CyberGraphX vlabtv08.lha gfx/board 213K 3 Vlab frame grabber soft for CyberGraphX egsphotoalb53.lha gfx/board 381K 3 EGS picture management, PhotoCD&SlideShow ← software egstv53.lha gfx/board 471K 3 EGS animation,framegrabber&handyscanner ← software After UNISYS claimed license fees for the GIF format, the better PNG format was created: pnggio.lha gfx/conv 42K 12 Photogenics PNG format loader/saver pnmtopng.lha gfx/pbm 83K 9 PBM/PGM/PPM <-> PNG conversion PNG gio.lha gfx/show 42K 12 PNG gio (beta) for Photogenics 1.2 png\_dt.lha util/dtype 76K 12 PNG DataType v1.0 universalgio20.lha gfx/edit 19K 3 Fast univ. loader module for Photogenics fastifxmodul46.lha gfx/misc 23K 3 Fast ImageFX loaders(incl.PhotoCD)&savers Lots of graphics software: Image processing, fractals, display programs. ImagStu1.lha gfx/conv 631K 4 Image processing program v2.2.0 Part 1 of 2 ImagStu2.lha gfx/conv 564K 4 Image processing program v2.2.0 Part 2 of 2 ImEngV2\_0.lha gfx/edit 543K 7 Image processing application V2.0 IconDeluxe1\_10.lha gfx/edit 74K 1 Full-featured icon editor (V1.10) ChaosPro.lha gfx/fract 555K 8 V2.0 of a fractal explorer like Mand2000 CProData.lha gfx/fract 217K 8 Data files for ChaosPro xv218.lha gfx/edit 522K 8 Xv - Image processing AGA/OS3.0 recommended ←- (68020 PicView12.lha gfx/misc 57K 6 Picture Catalogue (Needs OS3.0 and MUI) SView463.lha gfx/show 616K 6 SuperView V4.63 + Library 11.9 Want a Mac on your Amiga? ShapeShift3\_1.lha misc/emu 207K 5 Macintosh II emulator, V3.1 SysBoot04.lha util/boot 33K 2 Booting from Amiga or Shapeshifter, SFS  $\leftrightarrow$ replacemen Try these for your mathematics. calcdeluxe200.lha misc/math 29K 10 A new \*best\* sfi. calculator, with graphics  $\leftrightarrow$ . Give graph2d300.lha misc/math 203K 4 Plots and analyzes functions, V3.00

Planning a trip anytime soon? RoutePlanner.lha biz/dbase 200K 10 Highway trip planner. Requires MUI 2.2 Music software highlights: MLED111.lha mus/edit 548K 6 New musiceditor, realtime synthesis & stuff GuitarG1\_01.lha mus/misc 849K 2 A German Database for Guitar using  $\circ$ S3.0  $\leftrightarrow$ AmigaGuid Audio Handler.lha mus/play 16K 6 Pipe/copy raw audio samples into a DOS  $\leftrightarrow$ device Play1615Pch.lha mus/play 6K 5 Bugfix and two new icons for Play16 1.5 Play16\_1\_5.lha mus/play 85K 11 Plays WAV, IFF, MAUD, etc, 14 bit output Text software we have, too. Including two very good ext editors. GED313.lha text/edit 870K 9 Texteditor for programmers V3.1.3 (95/7/18) write\_4\_97.lha text/edit 378K 10 Highly cfg. 'multi-modular-cfg.' texteditor Showguide23.lha text/hyper 9K 2 Guide-Viewer with XPK-Support Finally a tiny selection of the many notable tools on the CD: ARCHandler2\_0b.lha util/arc 144K 3 2.0b - filesystem, use lha as directory PackDev1\_6.lha util/arc 23K 2 Packs DFx, DHx etc., XPK support, V1.6 UNPacker180.lha util/arc 13K 4 Simple GUI for decompressing LHA, ZIP, ZOO,  $\leftrightarrow$ ARC, D BeyondTheDark.lha util/blank 162K 8 Multi Module simultaneous Blanker HDEnv12.lha util/boot 16K 2 Allows you to keep your ENV: dir on HD CBE4a.lha util/cdity 48K 6 Add history to ClipBoard. Now with ← DataTypes. NewMode\_V37.lha util/cdity 63K 2 Screen promoting utility Yak210.lha util/cdity 208K 2 Yak 2.10 - multi-purpose commodity PointerEyes4\_1.lha util/wb 65K 11 Eyes on screen titlebars watch your pointer ← . windowtiler21b.lha util/wb 12K 8 Arrange windows in many ways Zoom10.lha util/wb 3K 4 Shortest zoomer of frontmost screen There are free alternatives to Directory Opus: FM30B23.lha util/dir 210K 5 Dirutil with internal multitasking RO\_V104.lha util/dir 270K 10 MUI-Based FileManager Ever wanted 100M of RAM? Here you have it. VMM\_V3\_2.lha util/misc 240K 3 Virtual memory for Amigas with MMU Shells don't have to be uncomfortable: csh547.lha util/shell 196K 2 C-Shell (csh) 5.47, CLI replacement How about checking your HD with the latest VirusChecker now? VChk716.lha util/virus 135K 2 Version 7.16 of Virus\_Checker. Amiga Virus ← Hunter/ Finally, we have a lot of good animations on the CD. Have a look, they're worth it.

# <span id="page-11-0"></span>**1.11 Registered shareware**

Registered shareware on Aminet CD 8

On this CD, you will find a registered version of DeliTracker, the most

powerful module player for the Amiga. If you have never saved your own Aminet preferences, it will be used immediately. Otherwise please enter 'DeliTracker2' as your mod player in Prefs.

DeliTracker is a bit complicated, please read this short info about it.

The version installed on CD does not use all features. If you would like to make use of all functions, and configure DeliTracker according to your needs, I recommend you install the version found in the Deli drawer on the CD and enter the path to it in 'Prefs'.

### <span id="page-12-0"></span>**1.12 New features**

#### New features of this CD

- DeliTracker is now the default module player. If you have saved a viewer config with MultiPlayer, I recommend you replace MultiPlayer with DeliTracker2 in the config.
- 'Find' now has, in the match pages, a button that searches all CDs for the same pattern. Also, you can now extract a file on a different CD directly on the page that tells you the file is not on the current CD.
- The Files.BBS index files now include file sizes, and the MS-DOS version FILES.MSD now has a full CR/LF sequence as line end.
- A bug that that prevented some directories from being deleted after use (namely with game and demo starting) was eliminated.

# <span id="page-12-1"></span>**1.13 Access software**

Workbench ---------

Browsing:

The first thing you will want to do is browse the contents of the CD. The best way to get a quick overview is having a look at the overview in this document; the very first links. Another method is to check the file Lists/New\_Dir (if you already have the previous Aminet CD) or Lists/Index\_Dir. Wherever you see a list of files with descriptions, you can click to archive name to start an unpack tool. You will be asked for a destination directory (the default can be chosen in 'Prefs'). After you hit return, the archive gets unpacked to where you selected. For some types of files, you can click a middle button (called 'Start' or 'Play') to view look at the archive contents directly. Some index files play directly without asking (e.g. the Modules and the Games index). In all index files you can view the .readme file for an archive by clicking the description.

#### Searching:

After you've become familiar with the contents of the CD, you will often want to search for a specific keyword in the contents of the CD. Just double click the 'Find' icon on the top level of the CD, enter the case insensitive sub string or pattern you want to look for, and you will be presented with a list of files that match your sub string anywhere on their line. You can also search the New\_\* and Index  $*$  files in Lists by clicking them first and then shiftdoubleclicking 'Find'. The resulting document will be of the 'View' type for the toplevel Find program and of the 'Extract' type for all other Find programs. The NewFind and AminetFind search the the list of new files and the list of all Aminet files.

If you drag any of the FindKit drawer in Tools/ anywhere onto your hard disk, you can do searches without having the CD in your drive.

Using the FullFind program in the Tools directory, you can find any word in any readme of this CD. If your word is a prefix of a word in a readme, it will match. To prevent that, append a \$ to your search word. You can enter several search words, separated by blanks, to see only the documents which contain all of them.

See also the documentation for the tools in question: Inspect , Find , FullFind and Prefs .

CLI/Shell ---------

Using a shell is not the recommended way to access this CD. However you sometimes have no choice, e.g. when working under UNIX or MSDOS.

To get familiar with the contents of the CD, I recommend having a look at the file Aminet/INDEX which contains a complete list of all files on the CD in plain ASCII. More ASCII index files found in Lists/, they end in .doc. If you find a file you are interested in, for example, docs/mags/cd32bits-0694.lha , then execute the following commands:

cd Aminet/docs/mags

lha e cd32bits-0694.lha ram: to unpack the contents of that archive to RAM. If you don't have the archiver LhA yet, you can obtain it from the Tools/ directory on the CD.

To locate all files that contain foo anywhere in their file name, directory name or description, execute the command search NONUM Aminet/INDEX foo or just use the Aminet find tool: find foo

which will output an AmigaGuide document and display it. If you want to find the files on any Aminet CD, use: find IN Aminet foo

For further information read the documents on Find, FullFind and

Inspect in Tools/Docs/.

Useful stuff ------------

There is a very limited number of unpacked utilities on this CD in the Tools/Useful directory. They are all related to accessing the files on this CD, and you should think about installing them on your HD.

- AmiCDROM is an excellent CD-ROM file system. In the improbable case that your CD filesystem has problems with the Aminet CD, just use this one.
- ARCHandler lets you access the Aminet CD (or any other file system) as if all the lha files on it were directories, ie you don't need to unpack anything. Great stuff.
- Degrader can disable all the advanced features of accelerated Amigas, getting many hardware-bashing demos and games to run.
- ToolAlias can map one default tool name to another. This is useful if you can't change the default tool of a file but want to use a different viewer.
- TrashMaster creates an App-Icon on your Workbench where you can drag icons to delete them. Handy to clean up after an archive has been extracted to RAM:.

# <span id="page-14-0"></span>**1.14 Customizing Aminet CD**

#### Customizing Aminet CD

As you know all too well, CDs cannot be written to. This CD, however, gives you a limited possibility to shape it according to your taste. There are two possibilities, select the links for documentation:

The

Personal index in the Guides drawer is an Aminet CD index like all the others, with viewing and readme displaying capabilities. The only difference is that you decide what's listed in it and what not.

Clones

are tiny files that pretend to be one of the items on the Aminet CD. You can create, rename and arrange them as you like, and you can put them in WBStartup or ToolManager docks. Of course you need the CD in the drive when you want to use clones.

### <span id="page-14-1"></span>**1.15 Your personal Aminet CD index**

#### Your personal Aminet CD index

In the Guides directory you find, among various static index files an index called 'Personal'. In the beginning it's empty. If you click 'add', you are asked for a search pattern. You can click any of the shown items to to add them to your personal Aminet index. However you need to close your Personal index and open it again in order to make the changes visible.

If you press the 'sort' button, the index will be sorted by directory and subsorted by file name. Duplicate lines will be eliminated. Again, you have to close and reopen the index.

With the 'edit' button, finally, you can make any changes to your personal index using your favourite editor. setenv EDITOR <your-editor> to determine the editor. Always use line operation (like deleting lines, inserting lines from Aminet/INDEX or reordering lines). Again, you need to reload the index to make the changes visible.

The index looks as if it were stored on the CD. This is not the case, of course. The contents are stored in the file S:Aminet-PersonalX, where X is the number of your CD. You can edit or delete it there.

Apart from that, the Personal index behaves like any immediate view index; ie if you click a mod in the Personal index, it will play immediately.

So have a look at your personal index.

### <span id="page-15-0"></span>**1.16 Clones**

#### Clones

There's a few things that you cannot do in a normal Aminet CD index. For example you cannot put an item from the Aminet CD index in a ToolManager dock or a Directory Opus gadget. That's what clones were created for.

Clones pretend to be the Aminet file you created them from. You can move them around, arrange them and delete them as you like. Clones can be started from CLI or from the Workbench, where they have an icon that reflects their type. Starting a clone is equivalent to clicking the according archive name in the Aminet CD index, except for the fact that the action (playing, game or demo starting) will be performed without asking for confirmation. Of course you need to have the Aminet CD in the CD-ROM drive when you start a cloned program.

To create a clone, start the Cloner program. It asks you for a pattern and displays the files matching that pattern. You then click the item you would like to see cloned, maybe change the destination path in the upcoming requester, and hit 'Create' to confirm. Each clone takes about 3K of disk space.

### <span id="page-16-0"></span>**1.17 Some common problems with the Aminet CD**

Why are all file names upper case?

----------------------------------

For this CD, we have chosen to stick to the ISO CDROM standard. This means that the CD can be read on any system, but it also means that all files names are upper case. However, we also used RockRidge extensions, so file systems that understand them can still use mixed case. The AmiCDROM file system provided in the Tools/Useful directory will give you mixed case on the Aminet CD.

Why can't I read some of the files with the Commodore CD file system? --------------------------------------------------------------------- Because it's buggy. The solution is the same as before: Install the AmiCDROM file system. It's works very nicely.

Why do I have problems with by Xetec file system?

-------------------------------------------------

It seems to have problems with our choice of CD formats. However version 2.0 was reported to work fine. If not, again, again: Install the AmiCDROM file system found on this CD.

Nothing happens when I try to show that image/play that mod!

------------------------------------------------------------

The Aminet extraction software tries to be smart how every pic is shown or mod is played. However sometimes it fails. In those cases you can simply extract the archive and look at it by yourself. Also, you might be running out of memory, see below.

#### I'm running out of memory! --------------------------

Viewing an image or playing a mod by clicking it in the index takes quite a lot of memory, since the index as well was the extraction program stay in memory while the picture is viewed. Solutions:

- Set your extraction directory to something different from RAM:, e.g. an (existing) directory on your HD. This can be done using the 'Prefs' program.
- Don't view the files directly from the index. Click on 'extract' first, then close the index, and open the directory your file was extracted to.

Of course combining the two saves the most.

#### I want to mount this CD on my BBS ---------------------------------

We have Files.BBS index files in every directory, so some BBS programs can use the CD directly. Others understand our .readme format already. For MS-DOS BBSes use the index called FILES.MSD. If you would like to copy the files onto HD, you can use the file Aminet/info/adt/TRANSL.TBL (which shows origname and CD-name for each file) to restore the original file names. If you write any additional software or need indices in a different format, please contact me.

I cannot use this CD with my CD32!

----------------------------------

This is due to a bug in the CD32 CDROM file system and occurs when you boot off the Network CD or something similar. You can circumvent this bug by mounting a small RAD: disk (about 49 tracks), copy the most important files from a Workbench CD there (c, libs, envarc) and boot off the RAD:. That should get the Aminet CD (and some other interesting CDs) to work.

### <span id="page-17-0"></span>**1.18 What is Aminet?**

---------------

What is Aminet?

Aminet is a library where software authors can place their freely distributable programs for others to download. The backbone of Aminet consists of about 20 computers all over the world that are linked to Internet, a computer network that connects most universities and many businesses in the world. Many other places, such as 50 BBSes, keep frequently updated copies of Aminet.

Aminet is moderated. Whatever gets uploaded has to be approved before it is made available to the public. However there is no censorship; the only conditions for inclusion in the library are that every file uploaded has a description file in the correct format, and the archive itself is okay and virus free.

What is unique about Aminet is that large amounts of data are made available to a wide audience within a very short time. If a programmer uploads his latest release to Aminet, he can expect that it will have been downloaded and tested by one thousand people within a week. If he finds a bug in his program, he can distribute an update to the whole world within twenty four hours. In that respect, freely distributable software works far better than commercial software.

You may want to read about the recent and ancient history of Aminet, or find out where to access Aminet in your area.

### <span id="page-17-1"></span>**1.19 Getting access to Aminet**

Where do I access Aminet? -------------------------

If you would like to get updated more often than is possible with a quarterly CDROM, you have several possibilities. By far the best way is getting yourself connected to the Internet. Several commercial networks allow access to the Internet. Some of them are (this is not an endorsement, just an information):

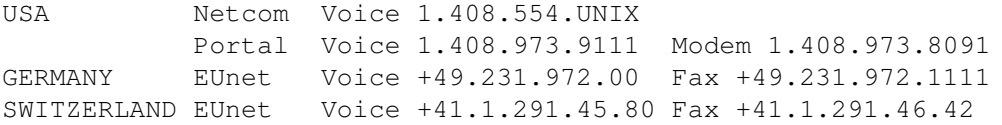

Once you have gotten Internet access you can use the following methods to access the latest Aminet files:

- Mirrors. The normal way to access Aminet is by FTP, which comes with UNIX (program name is ftp). You can use any of the below sites. Most keep only recent files, but ftp.wustl.edu, ftp.cdrom.com, ftp.doc.ic.ac.uk and ftp.luth.se are complete.

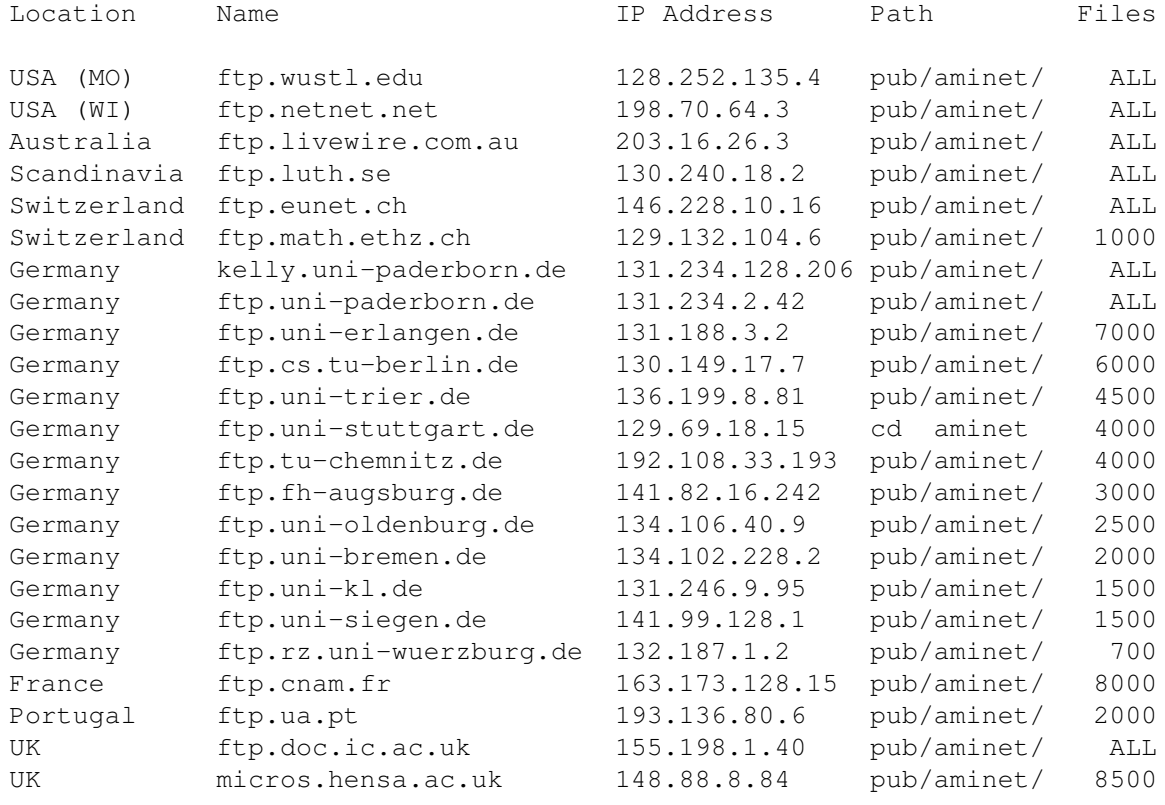

- ADT. This is a front end for FTP that allows easy access to Aminet. Get it from misc/unix/ and compile it on your UNIX box.
- FSP. Aminet Files can be downloaded from the FSP site ftp.luth.se at port 6969 and from disun3.epfl.ch port 9999. ftp.wustl.edu and ftp.doc.ic.ac.uk have FSP on port 21, but can't be reached from everywhere (just try). Uploads are accepted at wustl and luth.
- Telnet. ftp.doc.ic.ac.uk strikes again. You can telnet to 146.169.2.1 and log in as 'sources', which gives you a UNIX account where you can download the files on src using commands like 'sz' and 'kermit', or just browse around.
- NFS. The only Aminet site that allows NFS mounting of the archives is ftp.wustl.edu. FTP there and read the details in /README.NFS
- IRC. On Internet Relay Chat, you can talk to various server robots like

Mama, LitBot and MerBot, to do queries and retrievals. Find out more about them using '/msg mama help', for example.

- Finger. To find out what's been uploaded to Aminet within the last week, enter 'finger aminet@ftp.etsu.edu'.
- Gopher. Gopher is specially supported by several Aminet sites. Just type 'gopher <sitename>' or 'gopher -p <startpoint> <sitename>'.

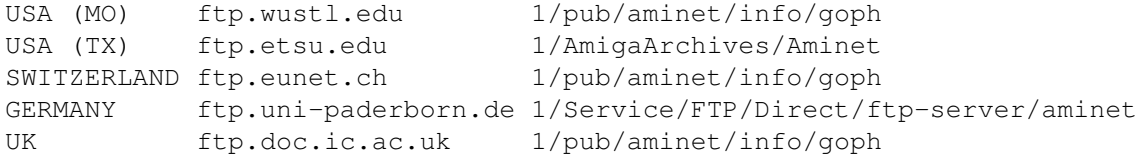

If you don't have full internet access, you can try one of the following methods to get access:

- Mailserver. The Aminet site src.doc.ic.ac.uk has an email server that sends out uuencoded binaries. Send a message with HELP in the body to ftpmail@doc.ic.ac.uk. You can also use ftpmail@decwrl.dec.com to retrieve files from any Aminet site, but please use an American one to save bandwidth. Send HELP there for information, too. Germans try ftpmail@uni-paderborn.de . Searching the aminet index for a file name, or uploading can be done at aminet-server@wuarchive.wustl.edu (as usual, send HELP there for information). Also, the RECENT and CHARTS files are available from an automatic e-mail server. Send mail to announce@cs.ucdavis.edu with the single word "help" (no quotes) in the body to find out how to use the server.

- Modem. The following BBSes carry up-to-date Aminet files. Most have more phone numbers than we can mention here, call to see a list of the others. List sorted by phone number. (Please notify me of Aminet BBSes that are not on the list)

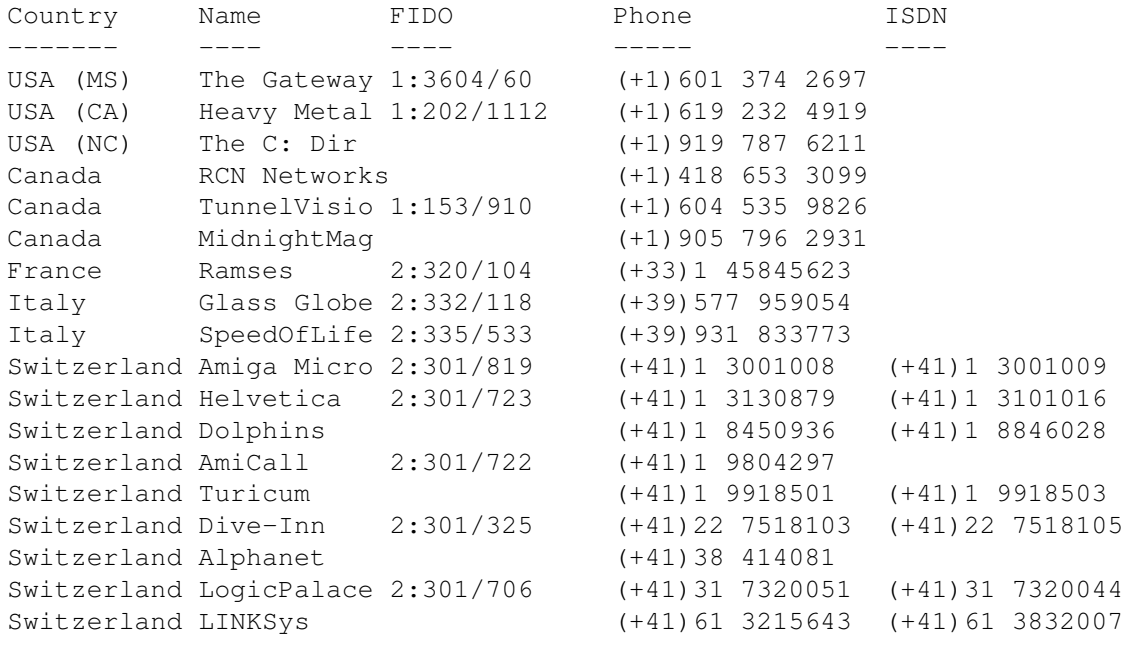

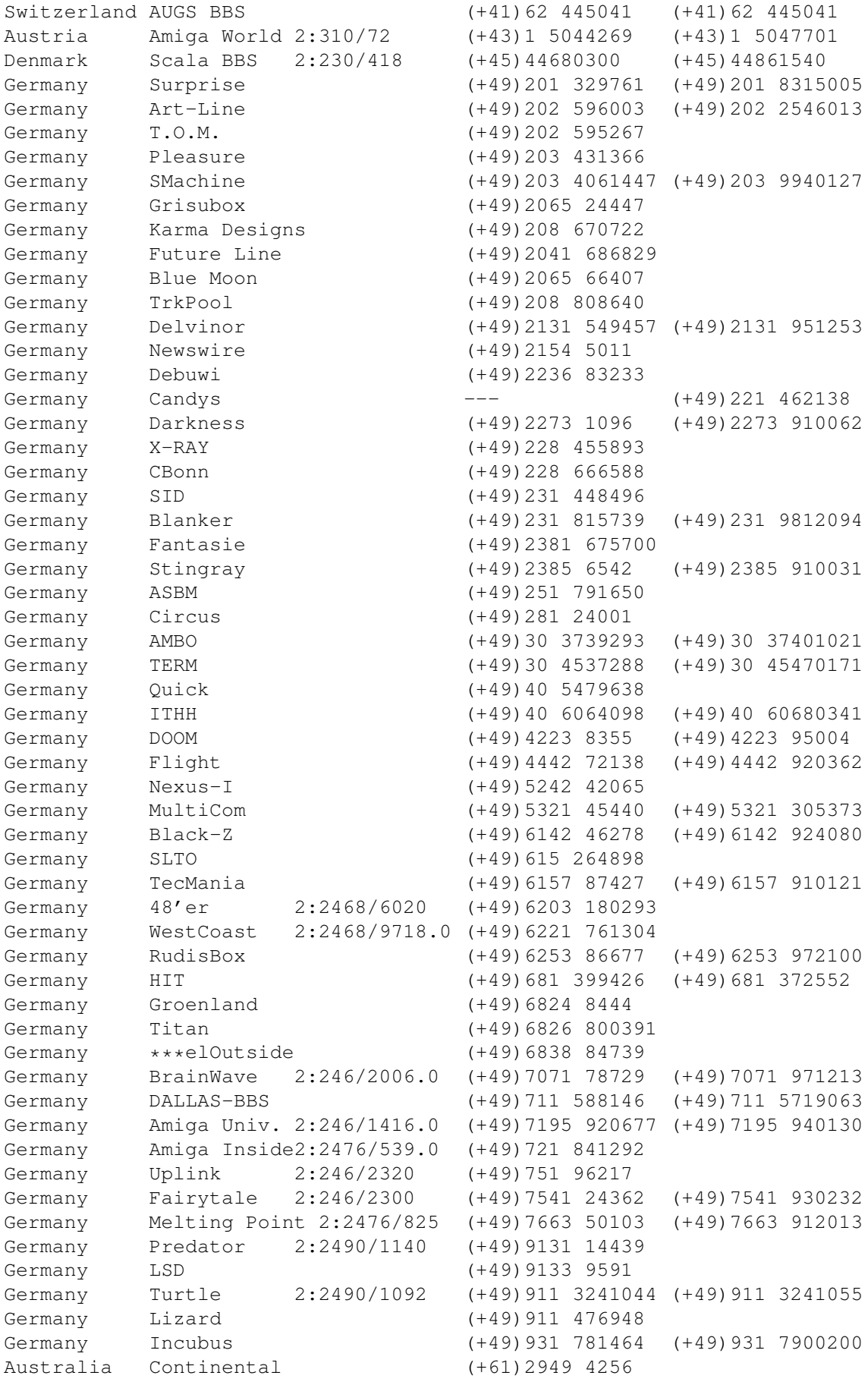

Australia 1990 Multi 3:690/758.0 (+61)9370 3333

- Anonymous UUCP. In Germany, you can access the Aminet files at the phone numbers of Brainwave BBS (see above) using the following entry. Download the file "Aminet:INFO" for more information. anarchy Any SER 38400 ATD<Phone> BBS. .. \c ogin: uanon sword: uanon
- FIDO. If you want to file-request Aminet files, you can do so by requesting the file INFO from 2:246/2006.0. The BBSes which have a FIDO node number mentioned above allow file requests.
- Mailing lists. If you want to get the list of new uploads mailed every week, send a mail with 'SUBSCRIBE aminet-weekly foo@bar.edu' in the body to listserv@wunet.wustl.edu or if you want daily updates, just use 'SUBSCRIBE aminet-daily' instead. Replace foo@bar.edu with your email address, of course. Keep the welcome mail in case you forget how to unsubscribe...
- Usenet. A list of recent uploads is posted every week to the newsgroups comp.sys.amiga.misc and de.comp.sys.amiga.archive.
- EZINFO. This is an internet BBS in Switzerland. Here you can download by Kermit or ZMODEM, but you need to be verified to become user. Modem dial 01 251 20 02, then type 'call b050' to connect to EZINFO. Also try telnet kometh.ethz.ch and 'call b050' from internet.
- Aminet-on-disk. You can order single Aminet files (3 DM per disk) or per-directory subscriptions (2 DM per disk) from Martin Schulze, Parkstr. 14, 66806 Ensdorf, Germany. Phone: ++49 (0) 6831 506171, email masc@coli.uni-sb.de . Other media like opticals or DAT's are available, too. Send 3 DM in stamps or \$2 to get an index disk with instructions.

### <span id="page-21-0"></span>**1.20 Sending software to Aminet**

How do I submit something to Aminet? ------------------------------------

If you are an author of freely distributable software, you may be interested to get your software onto Aminet. Aminet gets your software to a lot of people very quickly, and is free of charge for most of its users. And, while this policy lasts, you can order a free Aminet CD by email! Send HELP to aminet-server@wuarchive.wustl.edu for more information.

If you would like to get your piece of freely distributable software onto Aminet and you don't have access to the Internet, you can check the BBSes listed

here if they forward uploads to Aminet. The aminet-server@wuarchive.wustl.edu accepts uploads by email, send HELP there for instructions. If all fails, you can still send a diskette (that will not be sent back, sorry) with your upload to Martin Schulze, whose address you find in the access list as well. Be sure to read the upload instructions very carefully. Faulty submissions are in danger of being deleted.

# <span id="page-22-0"></span>**1.21 Ordering subsequent CD's**

Order information -----------------

A new Aminet CD appears every two months. You can expect about 500M of new software on every CD, plus the currently most popular files, plus enough files from other sources to fill up the CD to its limit. Order subscriptions or single CDs from the following companies:

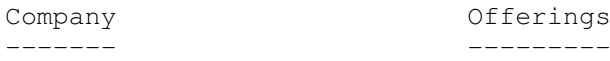

- Germany/Europe

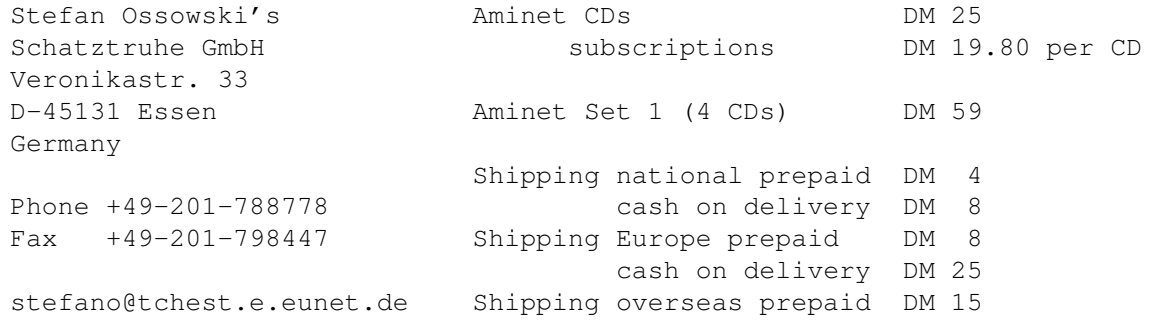

All major credit cards accepted, they count as prepaid. Send cash as check or in a registered letter. Subscriptions don't include shipping. For money transfers use:

Deutsche Bank Essen, Bank ID 36070050, Account number 257901900

- Germany/Europe/Worldwide for dealers:

GTI GmbH Zimmersmühlenweg 73 D-61440 Oberursel Germany

Phone +49-6171-85934 Fax +49-6171-8302

100336.1245@compuserve.com

- USA/Canada

Amiga Library Services aminet CDs \$ 19.95

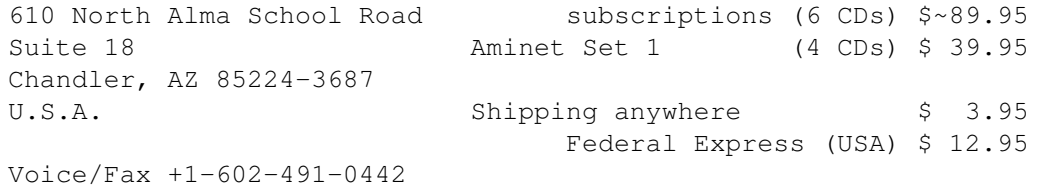

Pay via cash, check, money order or credit card (VISA, MasterCard). Checks/money orders payable to 'Amiga Library Services' and in US \$. Credit card orders must include card number, expiration date, and full name on card. Subscriptions don't include shipping. Dealer inquiries welcome.

- Denmark

Fribert Consult, v. Kenneth Fribert C. T. Barfoeds Vej 2, 3. tv Aminet CDs Kr. 120.25 DK-2000 FRB subscriptions Kr. 108.25 per CD Denmark Aminet Set Kr. call PostGiro: 0 89 79 73 Shipping (prepay) Kr. 20.-Phone:+45 31 87 98 64 Shipping (Cash on delivery) Kr. 52.- Fax: +45 31 87 98 36 SE: 16 41 74 75 Internet: kfribert@scala.ping.dk Fido: 2:235/317.0

Orders can be paid via cheque, Giro, postal money order or cash.

- Italy

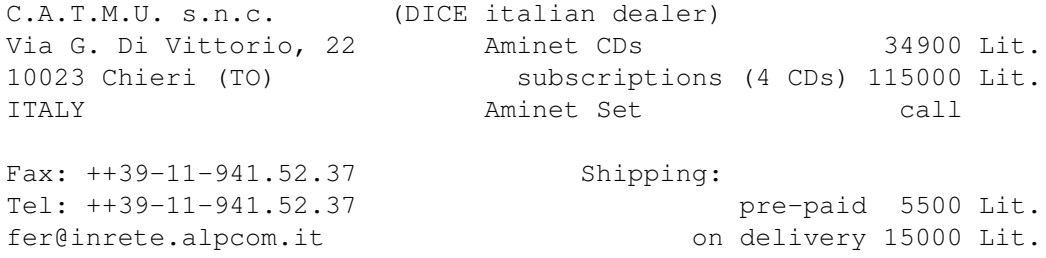

Pagamento tramite bollettino postale su c/c postale n.28065100 intestato a: C.A.T.M.U. di Zamuner Giorgio & C. s.n.c.

- Worldwide

You can order the Aminet CD from any bookstore worldwide. Please state the appropriate ISBN numbers with your order:

Aminet Set 1 ISBN 3-86084-253-6 Aminet CD 5 ISBN 3-86084-256-0 Prices may vary, ask your local dealer for more information.

### <span id="page-24-0"></span>**1.22 The disclaimer**

Disclaimer

----------

All files on Aminet have been virus checked. However, new viruses that were unknown at the time the CD was made could still have slipped through, so we cannot make any warranties. Thus you should run a virus checker on all programs extracted from the CD to be absolutely safe.

Note that, although you have paid for the CD, you don't own all the programs in it. Some of them are distributed as Shareware, which means that you have to pay for its registration if you use it regularly. Please support the concept of shareware; if a program is worth using, it's also worth paying for.

You're getting the FD software on this CD is free of charge. The price of the CD just pays for the collecting and presenting it, and for the pressing of the CD.

amigaguide.library is Copyright Commodore Amiga Inc. All programs Copyright their authors except where noted otherwise